## **Renseigner le formulaire d'habilitation**

## **Toutes les zones marquées d'un \* sont obligatoires**

**Civilité :** Cocher l'une des cases

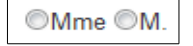

**N° marin :** Saisissez votre numéro de marin (*sans espace*). Ce numéro est composé de votre année d'identification suivie de 4 chiffres (*exemple : 19515253*), Il est possible que vous possédiez un ancien numéro écrit sous la forme (*51A5253*), les 2 premiers caractères correspondent à votre année d'identification, ils sont suivis d'une lettre et de 4 chiffres. **Les 2 formats sont acceptés.**

**N° de livret ou de titre professionnel** : Saisissez le numéro de votre livret professionnel (*si vous en possédez un*) **par exemple : PF12345** (*sans espace, ni tiret...*) ou le numéro de l'un de vos titres professionnels (*celui de votre choix*) en 8 chiffres (*sans espace, ni tiret...*) **par exemple : 12345678**

**Si vous n'êtes pas « en activité** » (au sens enregistré comme tel aux Affaires Maritimes, « Déclassé » ou « PIM-(Pensionné-Invalidité-Maladie) »), vous pouvez vous dispenser de saisir cette donnée.

*Quelques documents où vous trouverez vos numéros de marin, de livret ou de titre professionnels :*

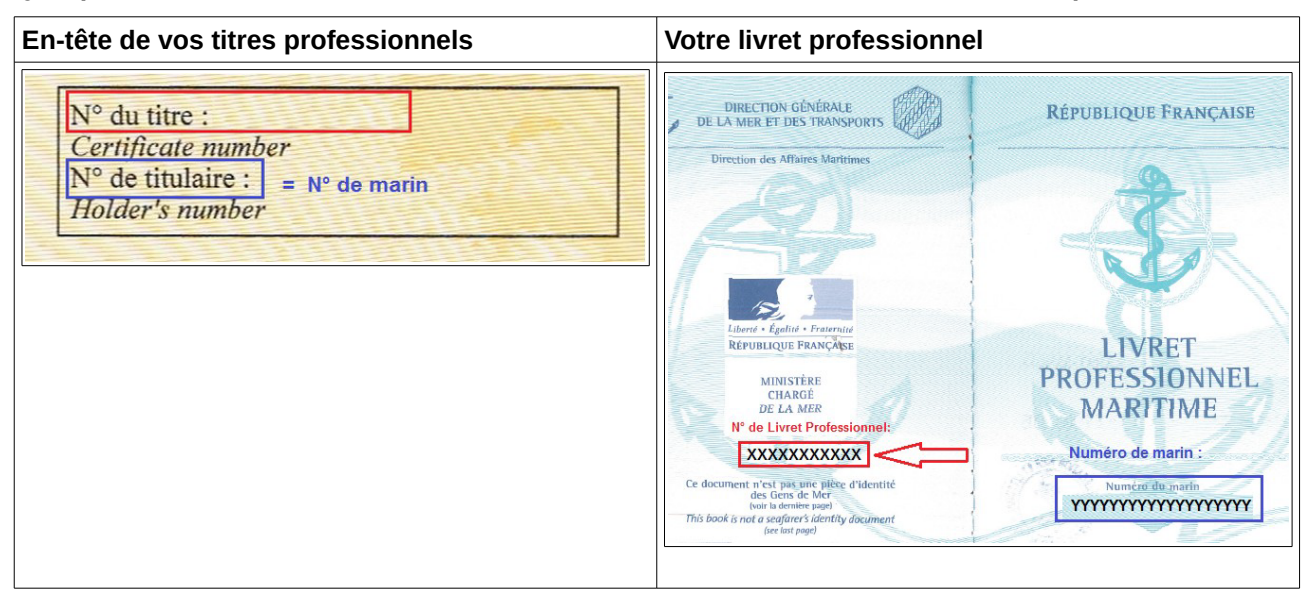

**Date de naissance :** A saisir au format (*JJ/MM/AAAA*) **par exemple 01/04/1976**

**Pays de naissance :** A sélectionner dans la liste déroulante (*la France s'affiche par défaut*). Si vous êtes né à l'étranger, la saisie s'arrête ici. La « commune de naissance » n'est pas une donnée obligatoire.

**Département de naissance :** A sélectionner dans la liste déroulante pour les marins nés en France.

**Commune de naissance :** Saisissez les 3 premiers caractères de votre commune de naissance, une liste de villes situées dans votre département de naissance s'affiche, sélectionner dans cette liste.

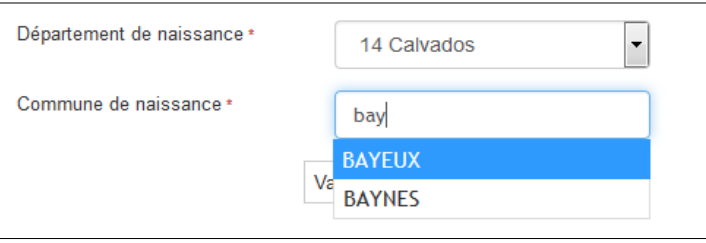

**NB :** l*es villes dont les noms commencent par « Saint » ou « Sainte » s'affichent en saisissant «Sai ».* **NB bis** *: Les noms de villes composés comportent tous des tirets sauf pour les pronoms. Exemple « LE MONETIER-LES-BAINS »*

Enfin, n'oubliez pas de cliquer sur le bouton « **Valider et accéder au portail** ».